### Solve Problems with MS-DOS Programs in Windows XP

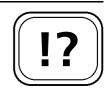

Although MS-DOS was more visable in earlier versions of Windows, MS-DOS programs are still used in the background of Windows XP. The majority are special applications which have not yet been ported into the newer 32-bit Windows format, or old programs that are no longer supported by the manufacturer but are still useful. In practice, using MS-DOS programs in XP often leads to problems: the programs either do not run at all or crash at the most inopportune moments.

What to do when DOS programs won't work.

### The Windows XP Program Compatibility Wizard

MS-DOS programs use particular functions from the operating system. If you want to test whether your old MS-DOS program will run under XP, then run the Program Compatibility Wizard. You can run the wizard as follows:

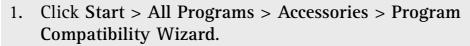

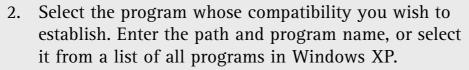

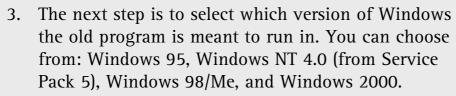

- 4. Select the colour depth and screen resolution for the old program that you want to run.
- 5. After the parameters are all configured, the program will then start up in the selected compatibility mode. Test the program. If it runs without any problems, end the program.

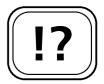

The Program Compatibility Wizard.

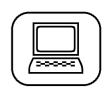

6. Confirm that the program worked correctly with the settings, by selecting Yes, set this program to always use these compatibility settings and clicking Next.

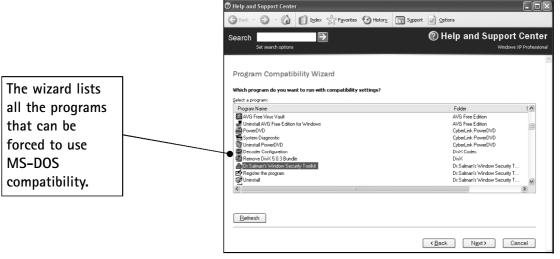

Using the Program Compatibility Wizard in Windows XP

The Program Compatibility Wizard is a quick and easy way to see whether older programs will run on Windows XP. If your MS-DOS programs do not work with it, then it is likely that they are completely incompatible with XP and cannot be used.

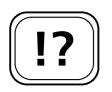

You may need to edit the MS-DOS configuration files.

## Checking the Settings in AUTOEXEC.NT and CONFIG.NT

If the MS-DOS program does not work in compatibility mode, then check your settings in the AUTOEXEC.NT and CONFIG.NT files. First of all, make sure that the two files contain the line from the table on the following page. Open the AUTOEXEC.NT and CONFIG.NT files with Notepad. You can find these in the C:\Windows\System32 folder.

Some MS-DOS programs will also need their own settings to be added to the AUTOEXEC.NT and CONFIG.NT. Check the documentation that came with your program, and if this is the case, use Notepad to add the relevant settings.

| AUTOEXEC.NT                         | CONFIG.NT                                |
|-------------------------------------|------------------------------------------|
| 1h C:\Windows\System32\Mscdexnt.exe | Dos=high, umb                            |
| 1h C:\Windows\System32\Redir        | Device=C:\Windows\<br>System32\Himem.sys |
| 1h C:\Windows\System32\Dosx         | Files=20                                 |

# Configure Individual MS-DOS Program Settings

Some programs require special settings or drivers which are loaded through the AUTOEXEC.NT and CONFIG.NT files. The documentation that comes with the program will usually tell you any special configuration steps that you need to take. In this case you should not use the standard AUTOEXEC.NT and CONFIG.NT files in the C:\Windows\System32 folder, but create your own just for the particular program. You can create new configuration files as follows:

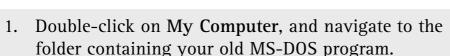

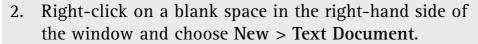

- 3. Right-click on the new document and choose Rename. Call the file AUTOEXEC.NT
- 4. Double-click on the file and choose to open it in Notepad.
- 5. Add any specific settings for your program as specified in its documentation, then click File > Save, then File > Exit.
- 6. Repeat steps 2–5 for the CONFIG.NT file instead of AUTOEXEC.NT.

You now need to tell your old MS-DOS program to use the new settings files that you have created rather than the

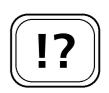

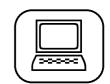

Create your MS-DOS configuration files.

system-wide ones. To do this you have to create a shortcut as follows:

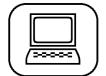

- 1. Right-click on a blank space on the desktop and select New > Shortcut from the pop-up menu.
- 2. Click the Browse button and locate your old MS-DOS program, then click **Open**.
- 3. Give this shortcut a name and end the process by clicking Finish.
- 4. Right-click on the shortcut that you have just created and choose **Properties** from the pop-up menu.
- 5. Click on the **Program** tab and click on the **Advanced** button. Enter the full path and file name to the AUTOEXEC and CONFIG files that you have just created.
- 6. Click **OK** to confirm the settings then **OK** again to finish.

Your MS-DOS program will now use its own settings files. When you want to start the MS-DOS program use the new shortcut. The AUTOEXEC and CONFIG files that have been set up for it will be run. These files will have the necessary settings to run the program.

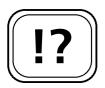

Your final solution may be to install a copy of MS-DOS.

#### Running MS-DOS Programs Without XP

If none of these steps have helped, then you will probably not be able to run your old MS-DOS programs on Windows XP. A lot of old MS-DOS software will expect to have full access to your PC's hardware, which Windows XP prevents. This will inevitably lead to errors, and mean that the program doesn't run properly. If this is the case, then your only option will be to install MS-DOS on a separate partition on your hard drive and use this to run the program.